# PCM HowTo… Customising bitly shortened links. bit.ly/pcm-bitly-howto

# **bitly** THE POWER of THE LINK.

There are quite a few of this type of URL shortening tools online. Some platforms like Twitter and Hootsuite create platform specific shortened URLS to save space in your post or to aid visitor tracking statistics.

Bit.ly is excellent for this.

#### **Shortening**

- any unwieldy web link into a sucinct short link.
- a link from your own website, blog or social media account to monitor visitor traffic as well as gaining additional insights.
- a link for use to track printed offline attention on a poster, flyer or behind a QR code

#### Customising

- a shortened, more visually relevant link suffix for inclusion in printed materials and cover graphics.
- a memorable short link for project work, marketing materials, EPK (electronic press kit) and documentation for mouth sharing

The basic FREE service includes visitor count and basic referral and location tracking. Customising your bit.ly following the forward slash ' / ' is also part of the free account.

There are THREE service levels

- 1. FREE level 1 | Public no sign in
- 2. FREE level 2 | Signed in links created management dashboard
- *3. PAID level 3 | not covered in this HowTo.*

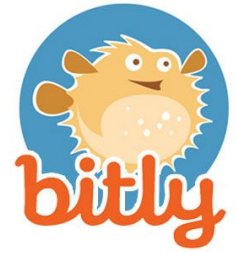

## **Customisation of the link beyond the '/' forward slash is part of the FREE service level 2.**

Creating an account has many benefits. There is also a Chrome browser extension to aid workflow when creating links and a mobile app enables the monitoring of link activity.

# How To… step one - creating a short link

GoTo...Browser address - URL (Universal Resource Locator) http://bit.ly

Note that on your first visit you are not signed in. This is FREE level 1.

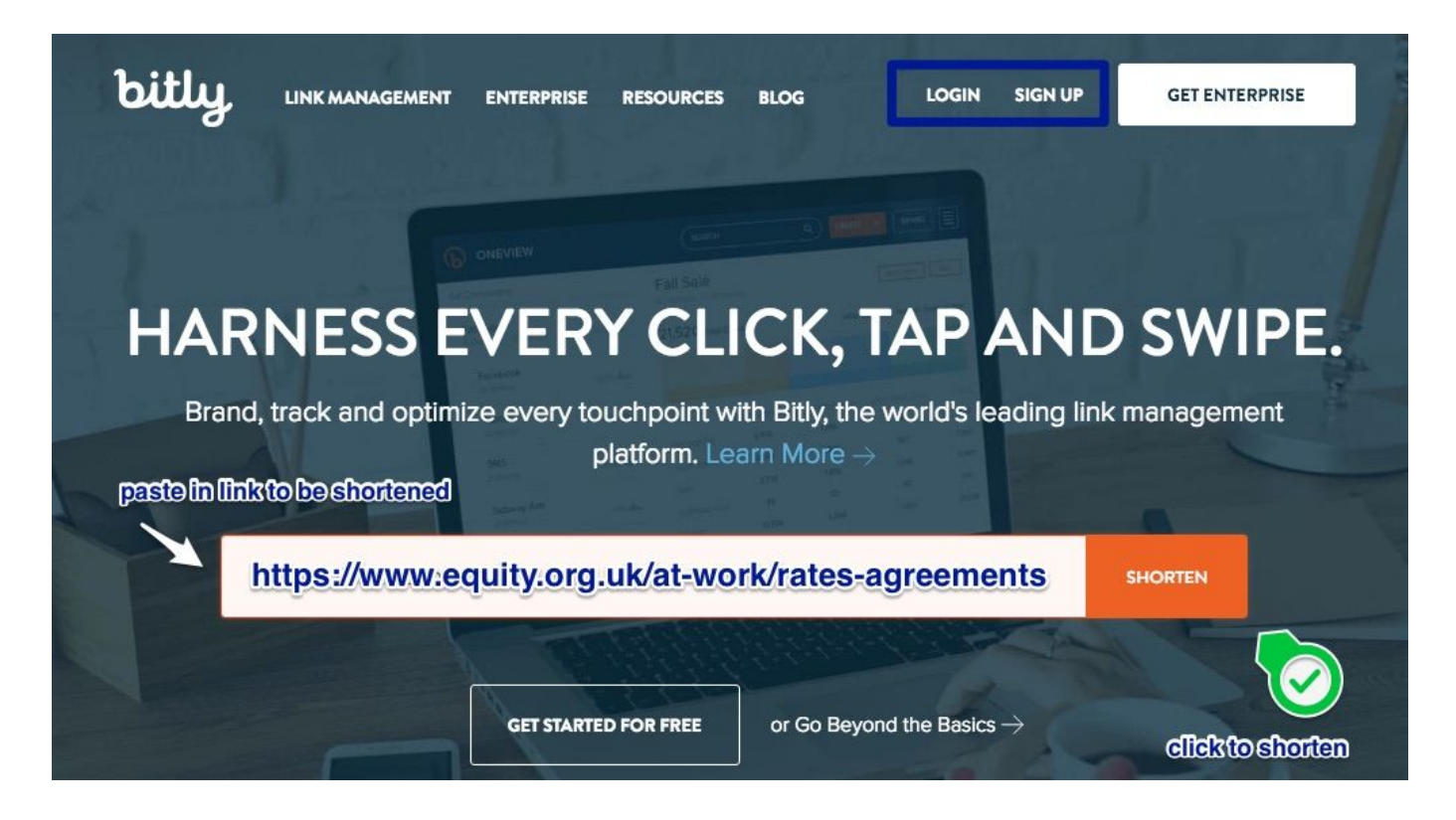

Next screen…

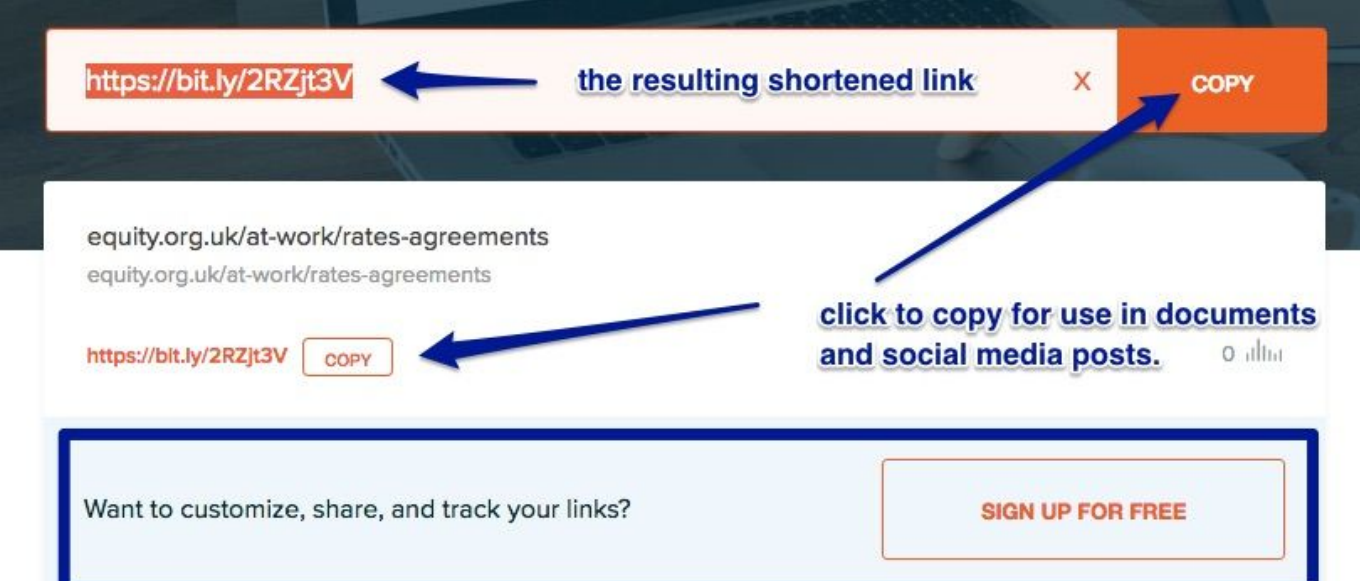

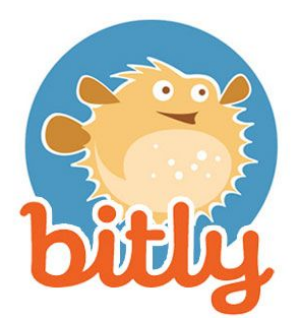

# **You have a short link.**

#### **Resources**

Bit.ly Chrome Extension - <http://bit.ly/c-browser-ext> All Bit.ly apps and extensions - <http://bitly.is/apps-extensions01>

Accompanying PCM blog bost - <http://bit.ly/pcm-howto-custom-bitly>

# How To… step two - create a short link you can customise

GoTo...Browser address - URL (Universal Resource Locator) [http://bit.ly](http://bit.ly/)

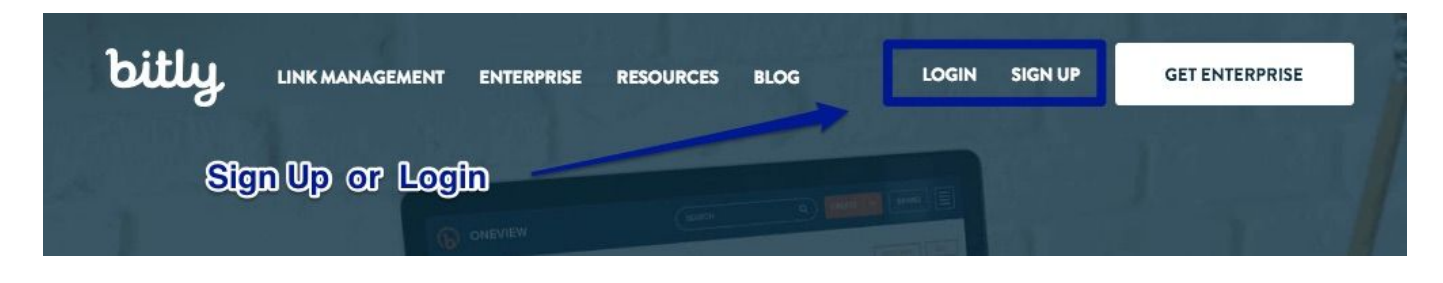

#### PCM Tip

I recommend you create your bitly account using your primary Twitter account. Others can be added. There are link sharing opportunities for cross posting to Facebook and Twitter directly from Bitly. But that's not why you are here!

## Create an Account or Sign in

Sign Up dialogue Screen *(below left)* Sign In dialogue screen *(below right)*

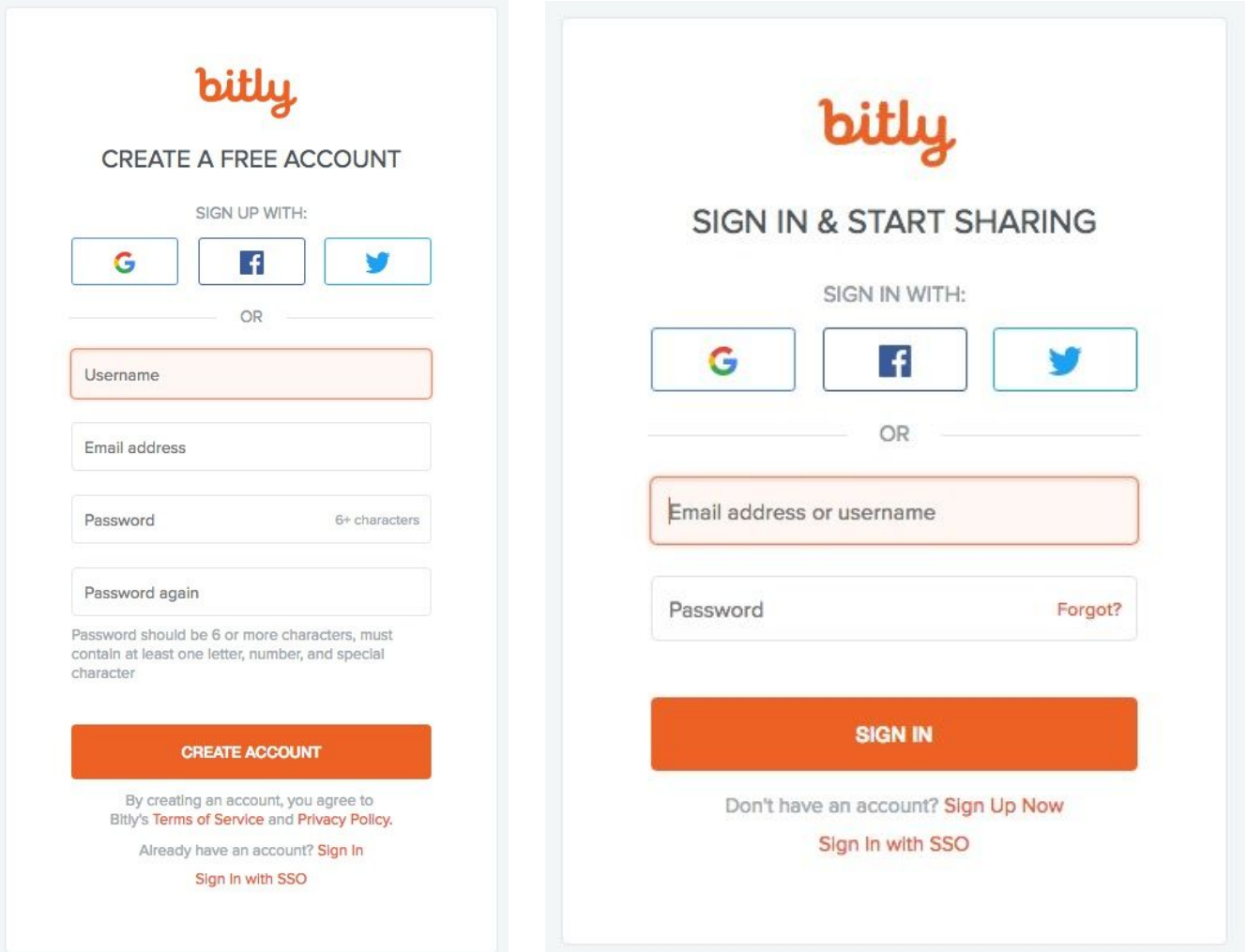

#### The Bitly Dashboard

#### **Notice the Orange CREATE button**

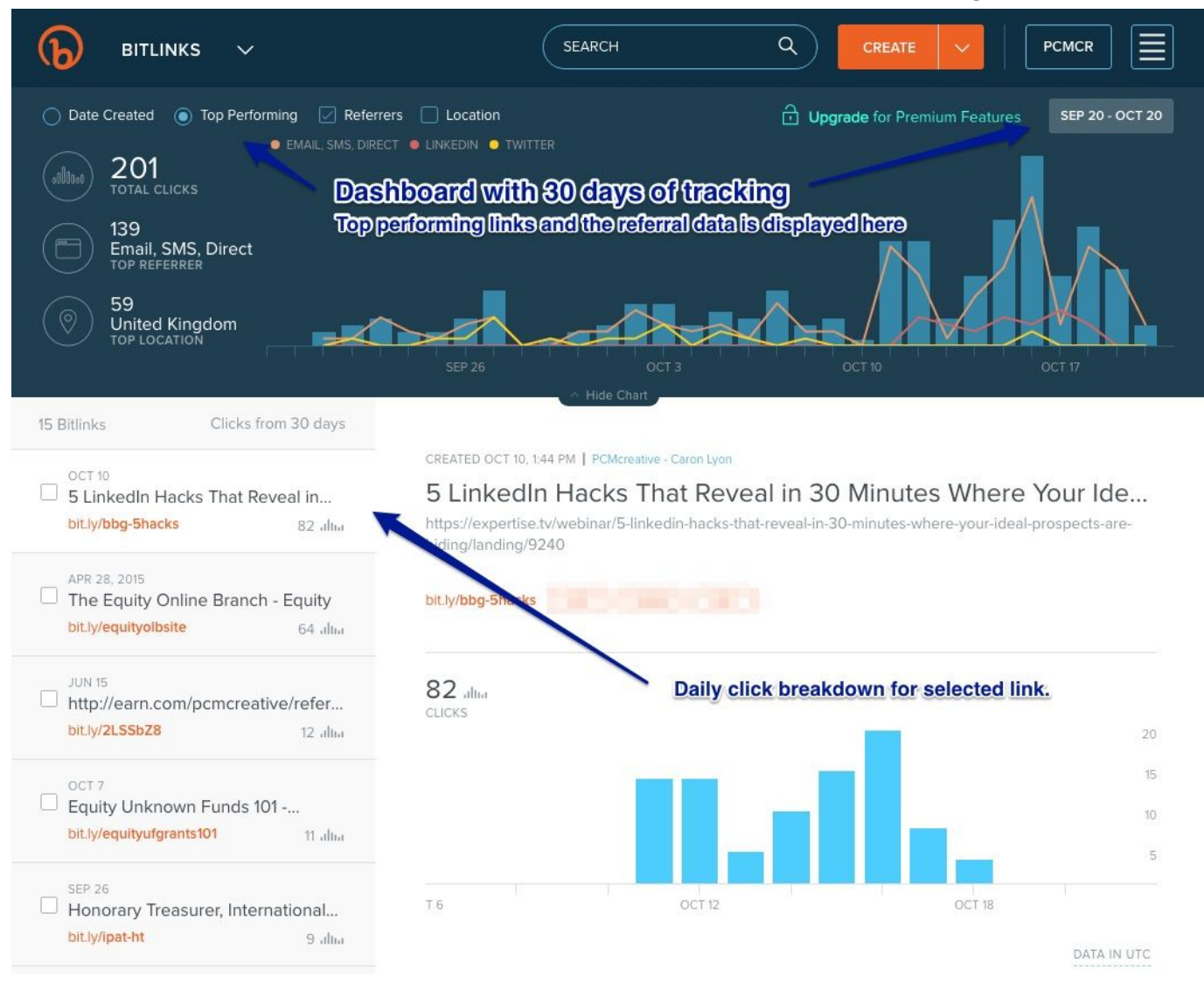

## Creating a custom shortened link using Bit.ly

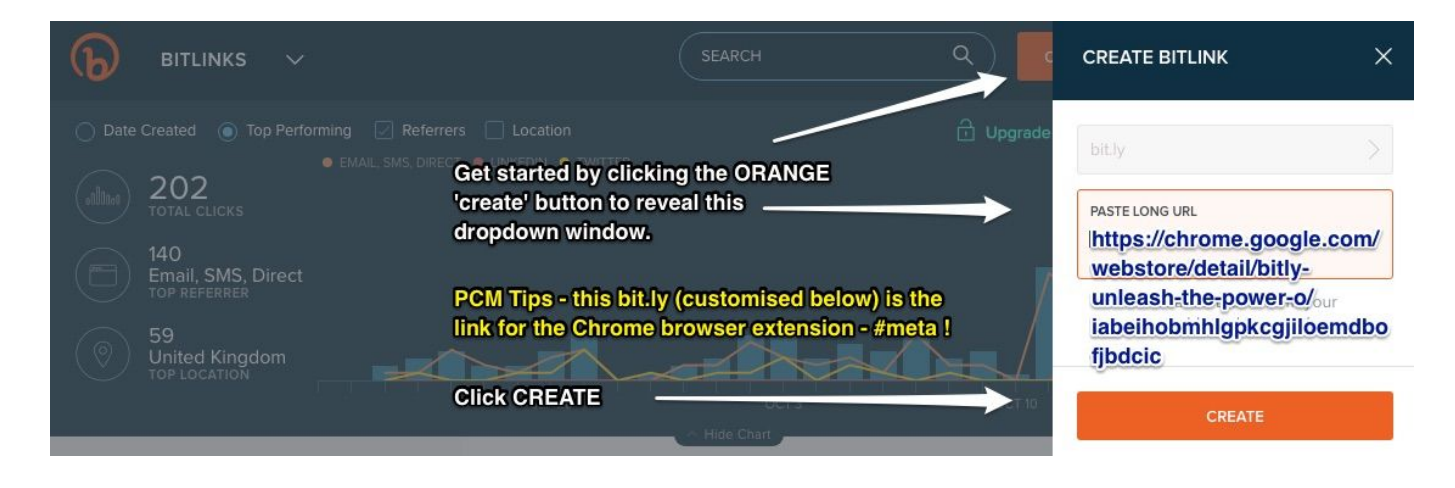

## Next to customise

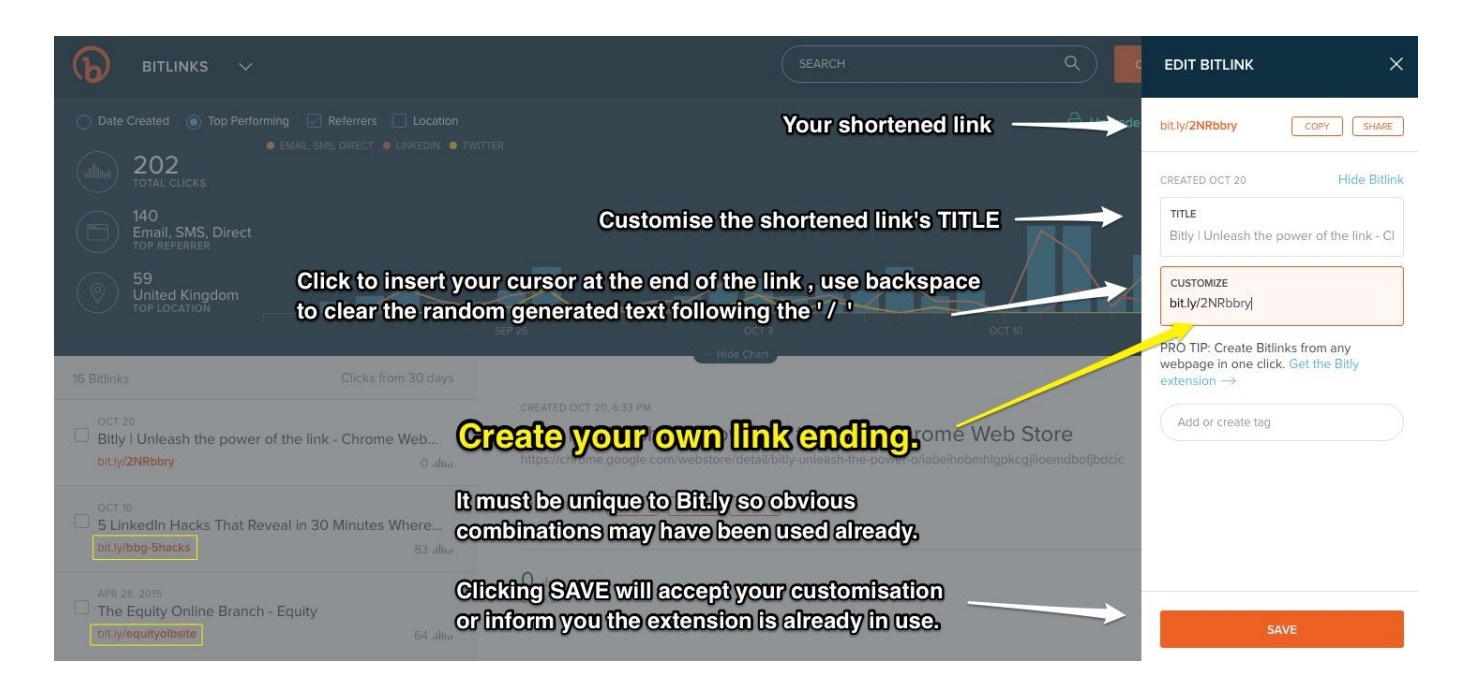

PCM Tip: Use your event or campaign hashtag followed by consecutive numbers if you want to track a series of linked sources or aid the location of online assets. (links with in a press release for example)

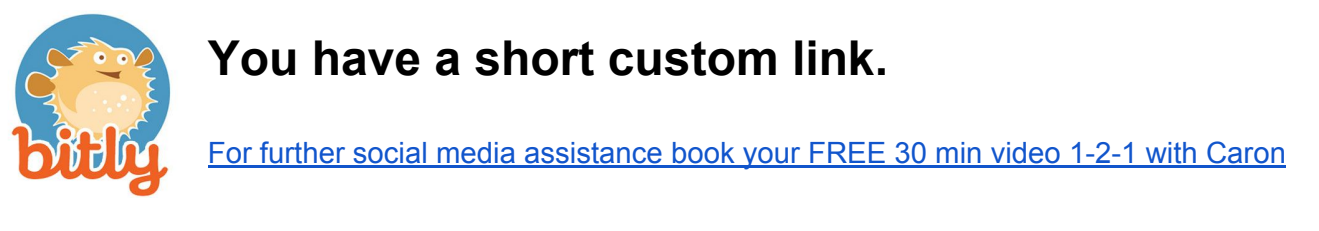

Bitly Dashboard Management

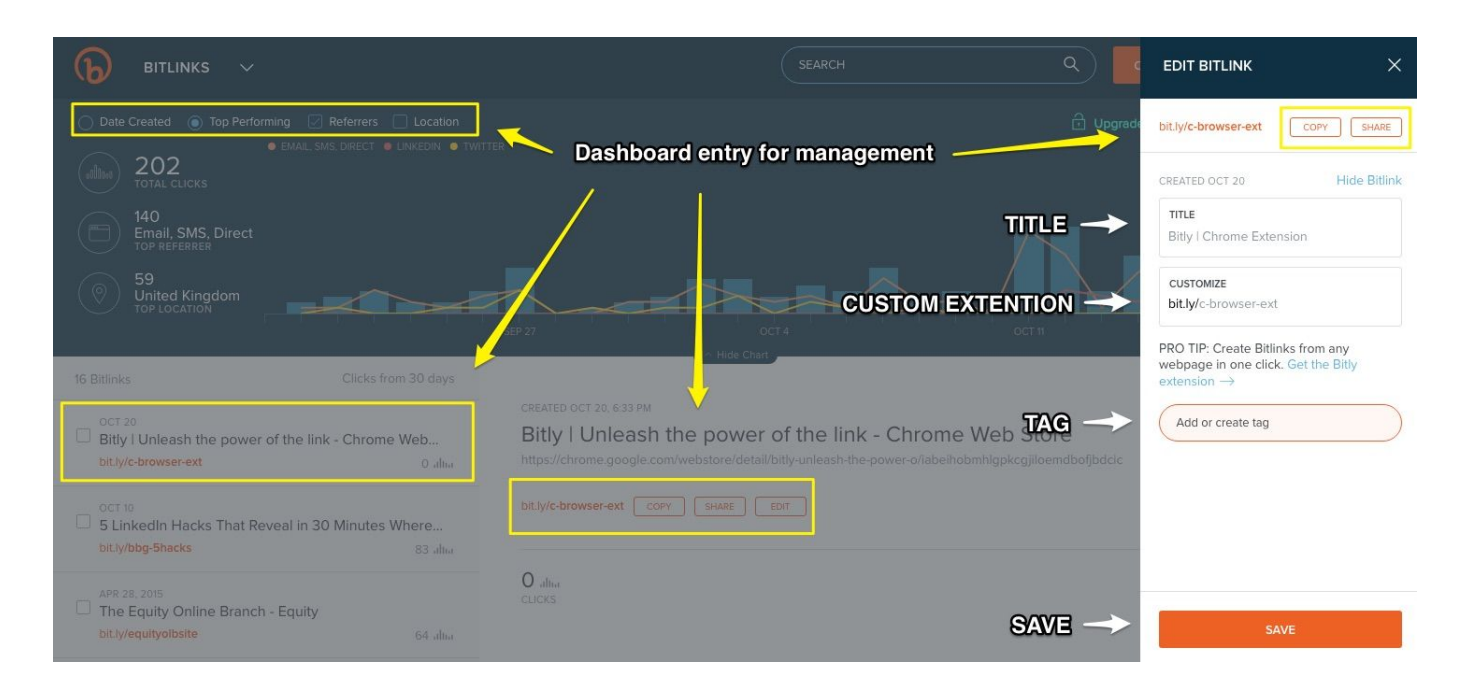

With the FREE level 2 service you gain access to the dashboard and a selection of analytical data. Where your traffic came from, In what location the link was clicked, How many times it is clicked. For more extensive data analysis requires upgrading to PAID | level 3.

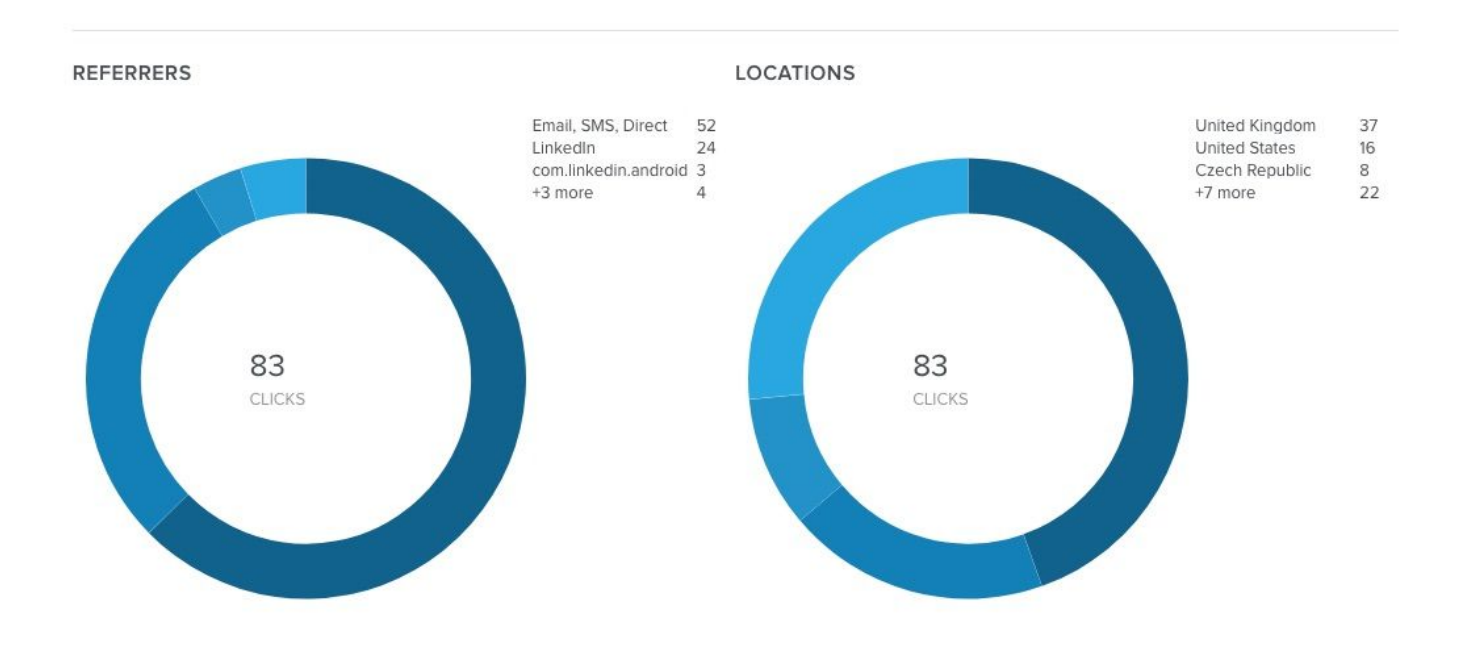

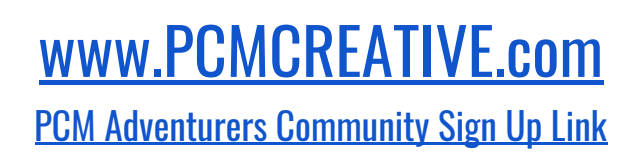

Internet Adventurer and Explorer, Social Media Womble - Writer, Podcaster, Digital Media Producer.

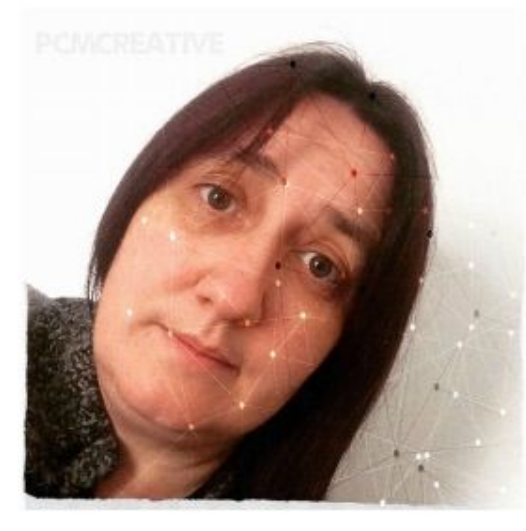

## caron Lyon @PCMCreative

**Social Technology Recovery Consultant** 

- **Social Media Solutions**
- **Audiences Development**
- Video for the Web

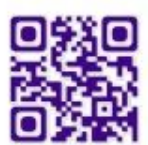

#### "You tell the stories. We paint the pictures."

Following the Brexit vote returned to a UK client based after working for 6 years with Audiences Europe and established PCM creative media as a boutique digital media agency.

#### MENTORING & CONSULTING SERVICE - Social Web Assistant Programme

For personalities (actors, agents and creatives trading as themselves), startups and SMEs who want to start social the right way and those who had the best of intentions but over the years social just 'got away from them'.

## Delivered on time at affordable prices with the support you deserve.